## **Mozilla Firefox:**

1. Click the "padlock" icon in front of the URL.

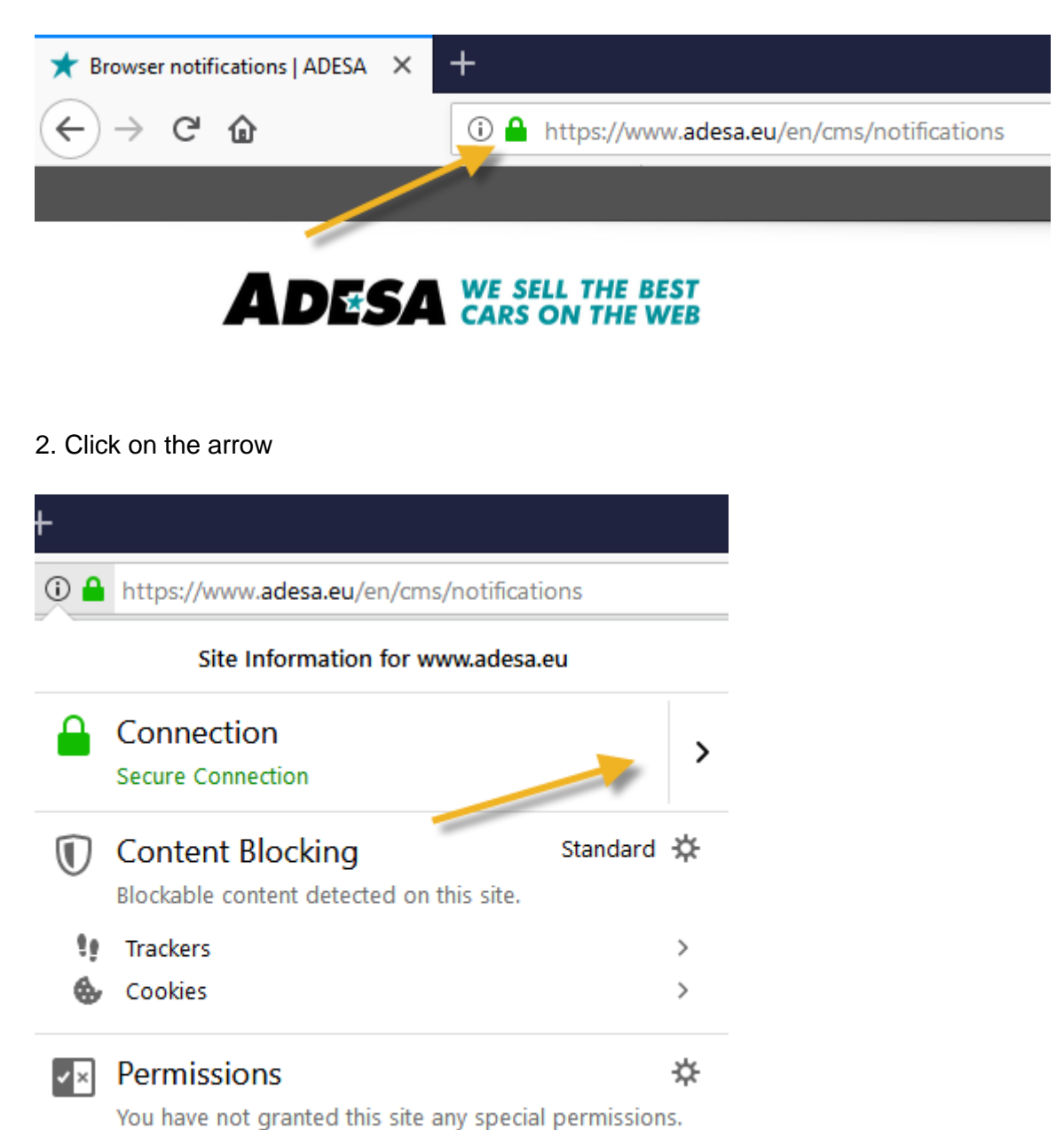

Clear Cookies and Site Data...

## 3. Select "More information"

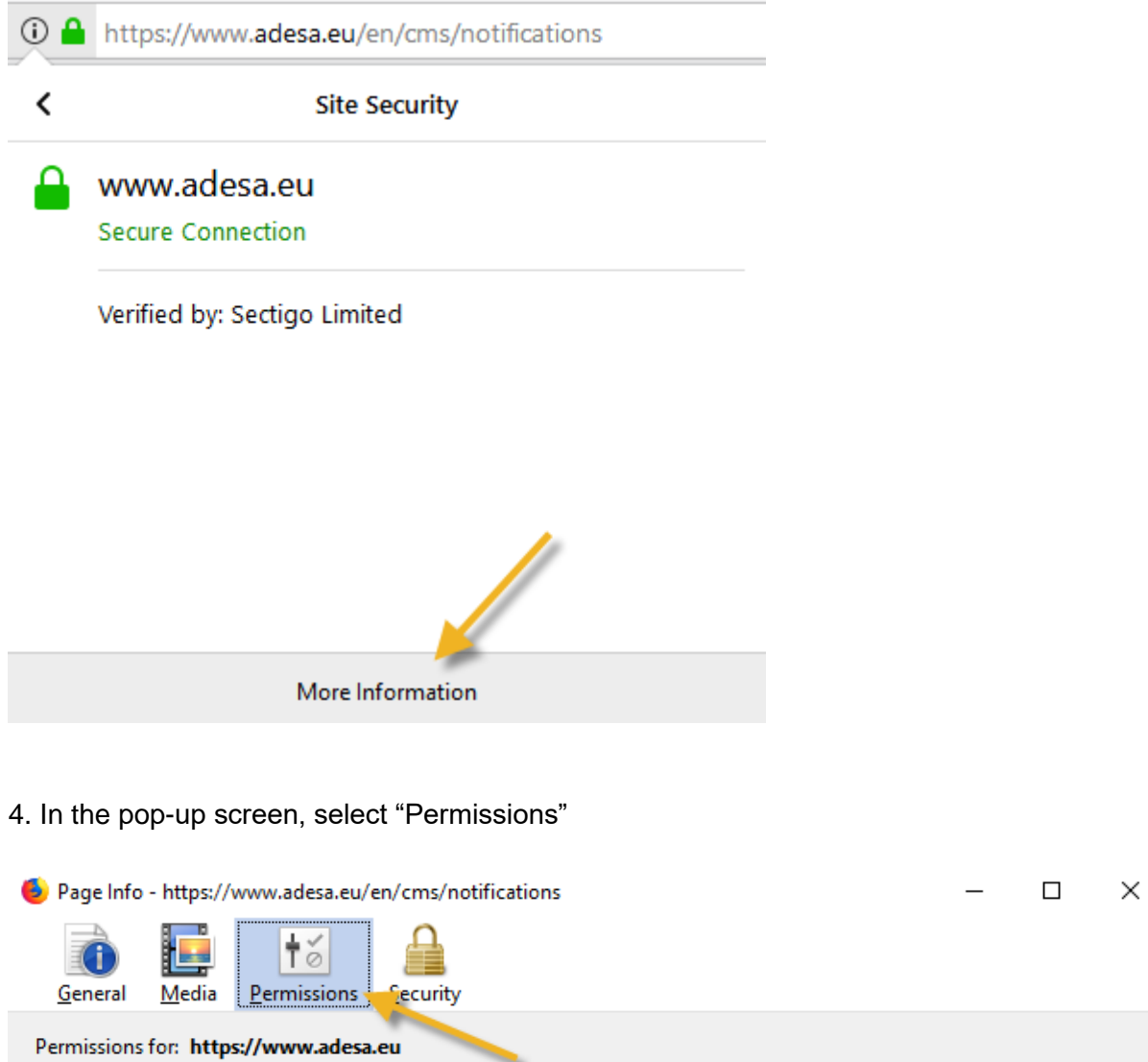

5. At "Send notifications", uncheck the "Use default" checkbox and select "Allow"

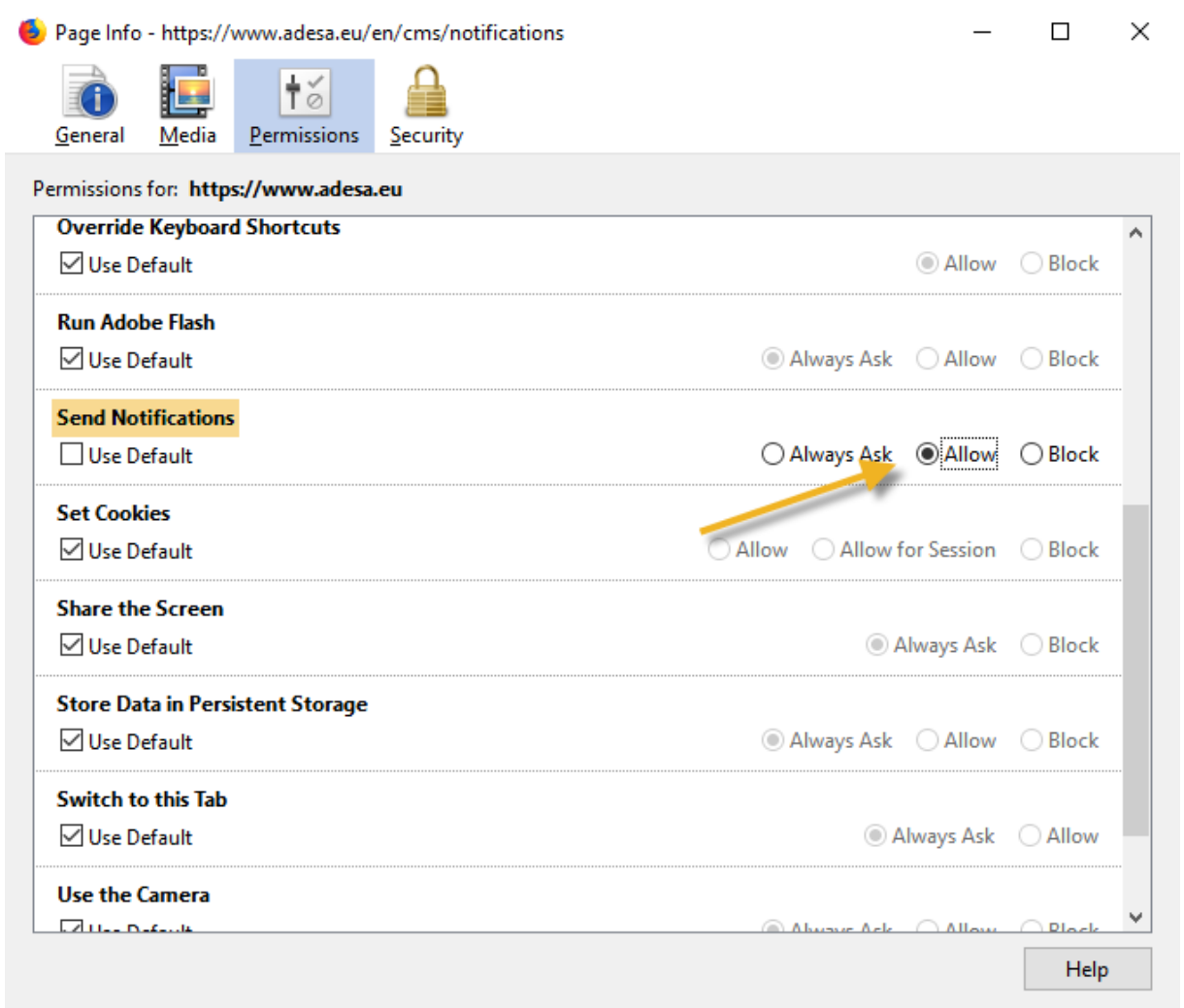